## Anleitung für Helbing (Schüler)

## Eingabe von <https://www.helbling-ezone.com/> in einem Browser (Firefox, Chrome, Edge,...)

## ergibt diese Seite.

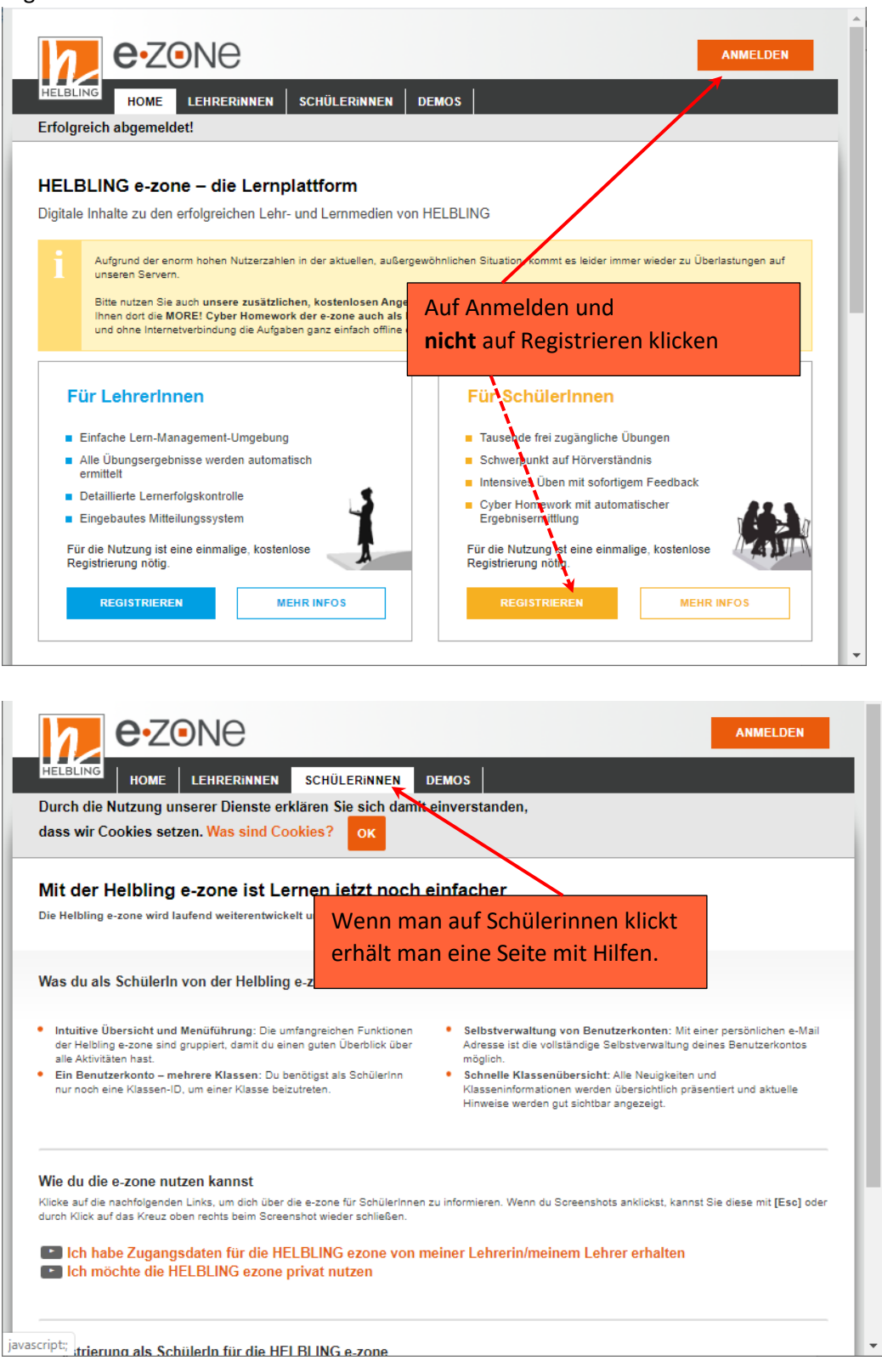

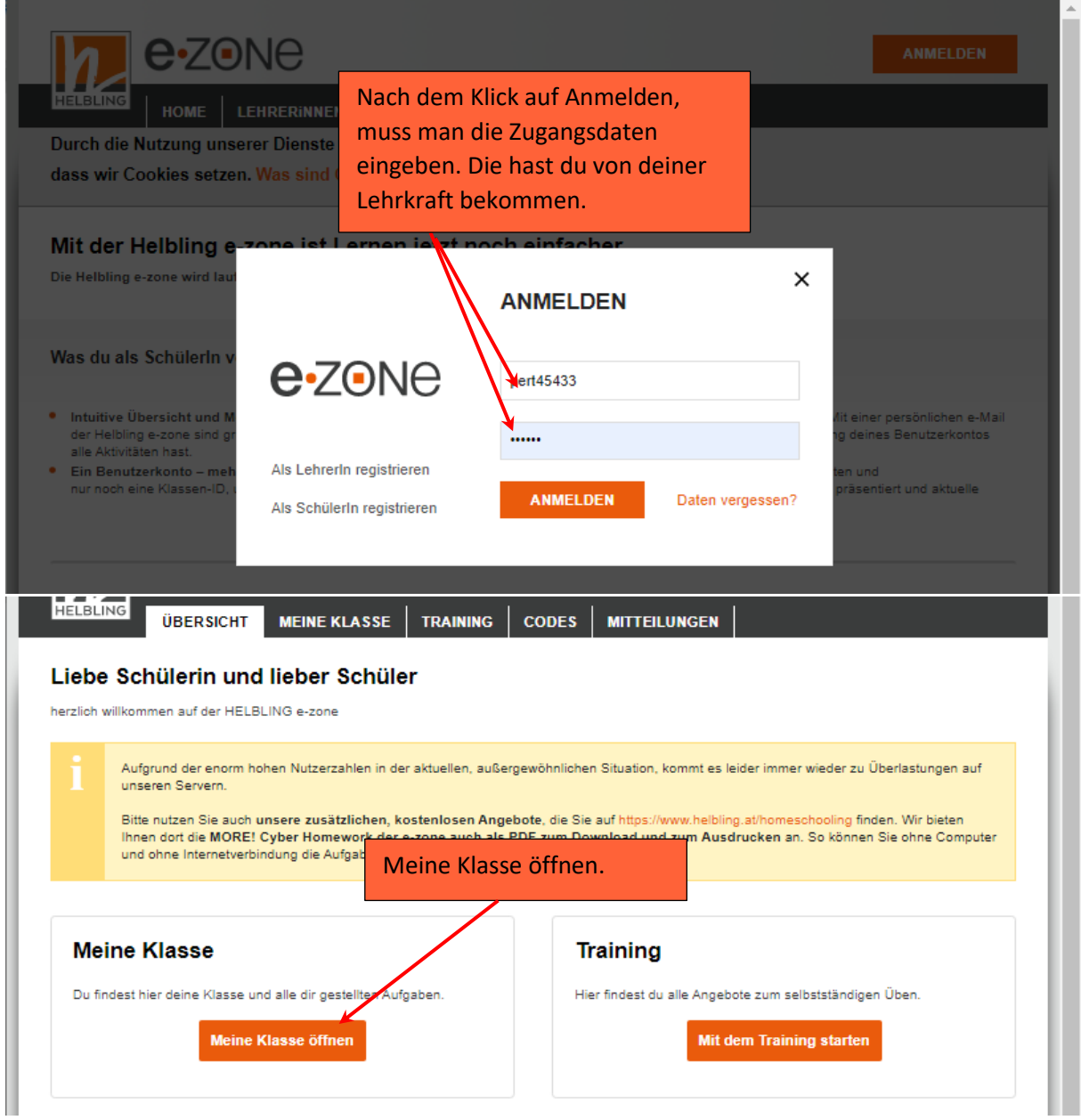

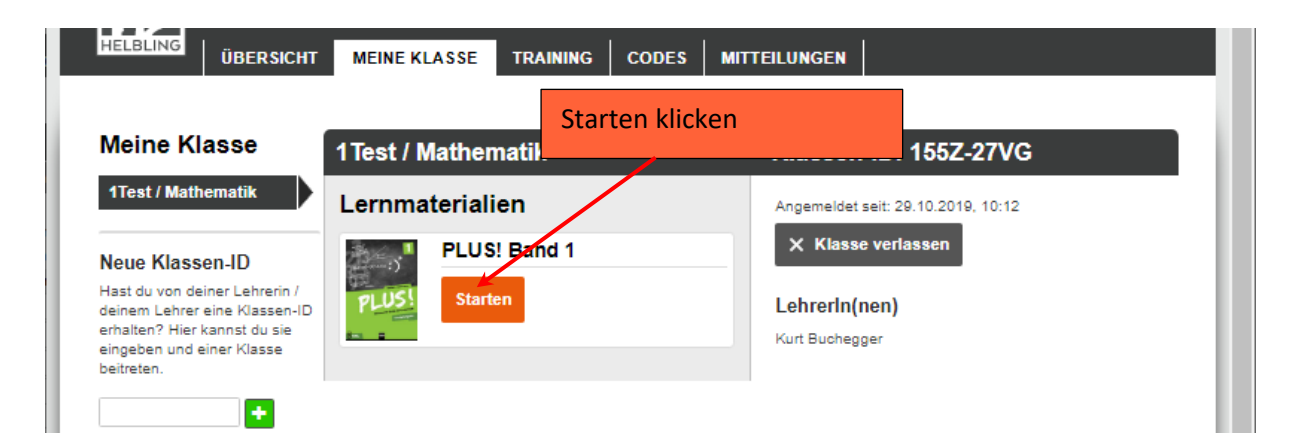

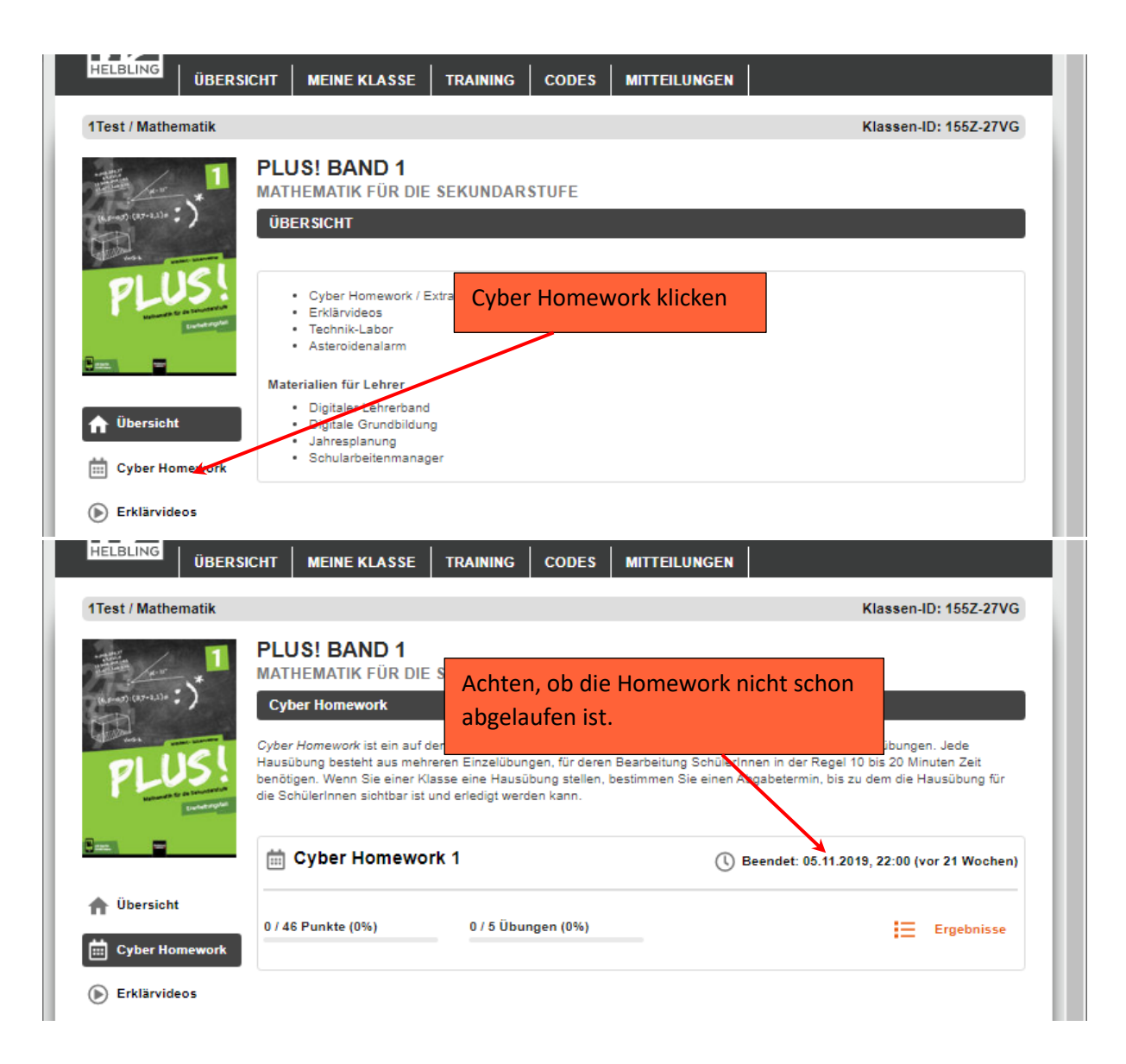

Frage beantworten und abgeben. Am Schluss rechts oben abmelden